# Booking a CMYC event on WebCollect

This document gives an example of booking an event through WebCollect. This example is for Junior Saturday Club, but the process is similar for most events. It is important that you complete the process, after which you will be sent a confirmation email which will have any required documents such as consent forms attached. Please read/complete all supporting documents.

### 1 Login to WebCollect

Firstly, you must login to WebCollect.

There are a number of links from the **CMYC** website, including under 'Members Area' -> 'Online Bookings'.

Alternatively, you can go direct using the following URL:

<https://webcollect.org.uk/cmyc/>

### 2 Finding an event

If you are not logged in you will not see any events.

Once you are logged in you should see the following:

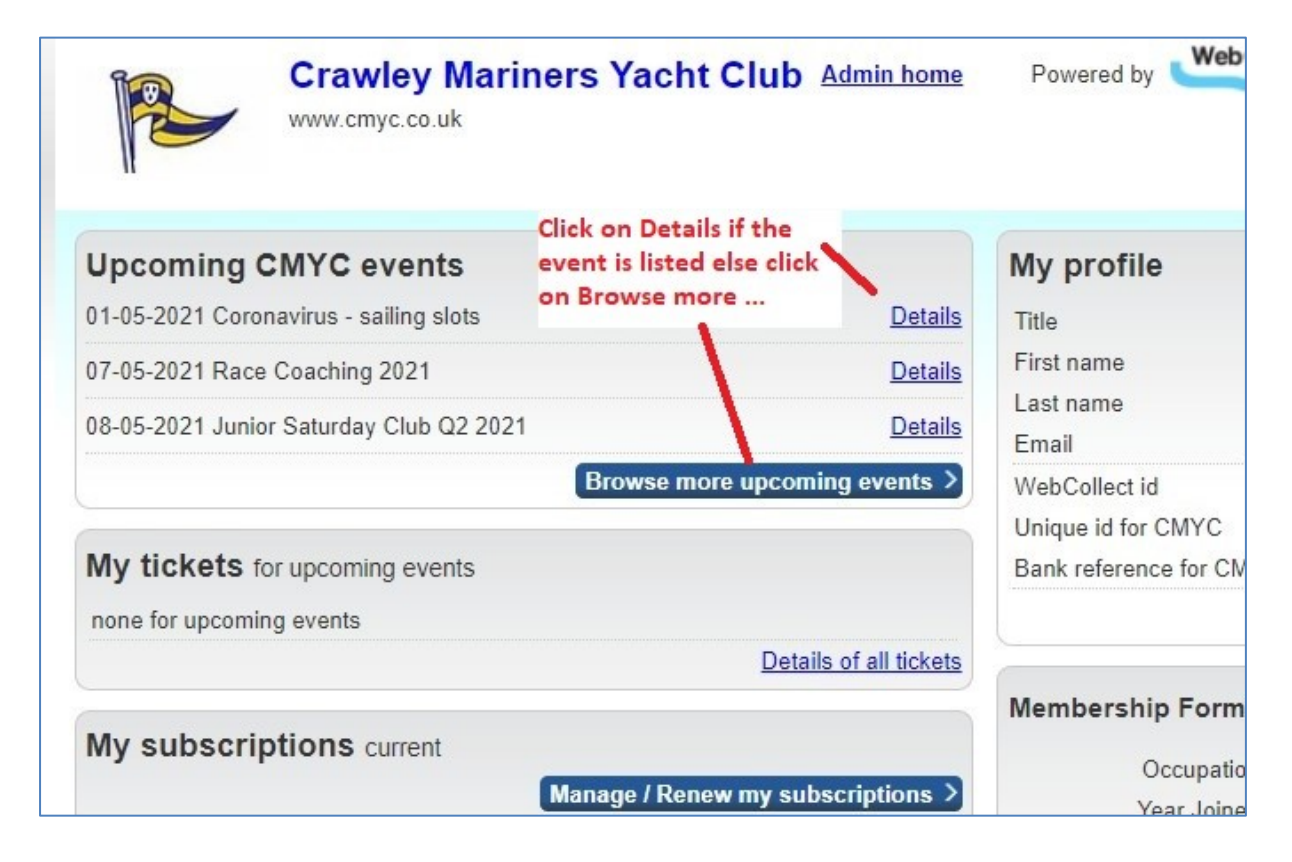

If your event is listed here and you click 'Details' it will take you to '[3](#page-2-0) [Selecting a session](#page-2-0)', otherwise click 'Browse more upcoming events', which will take you to the following page:

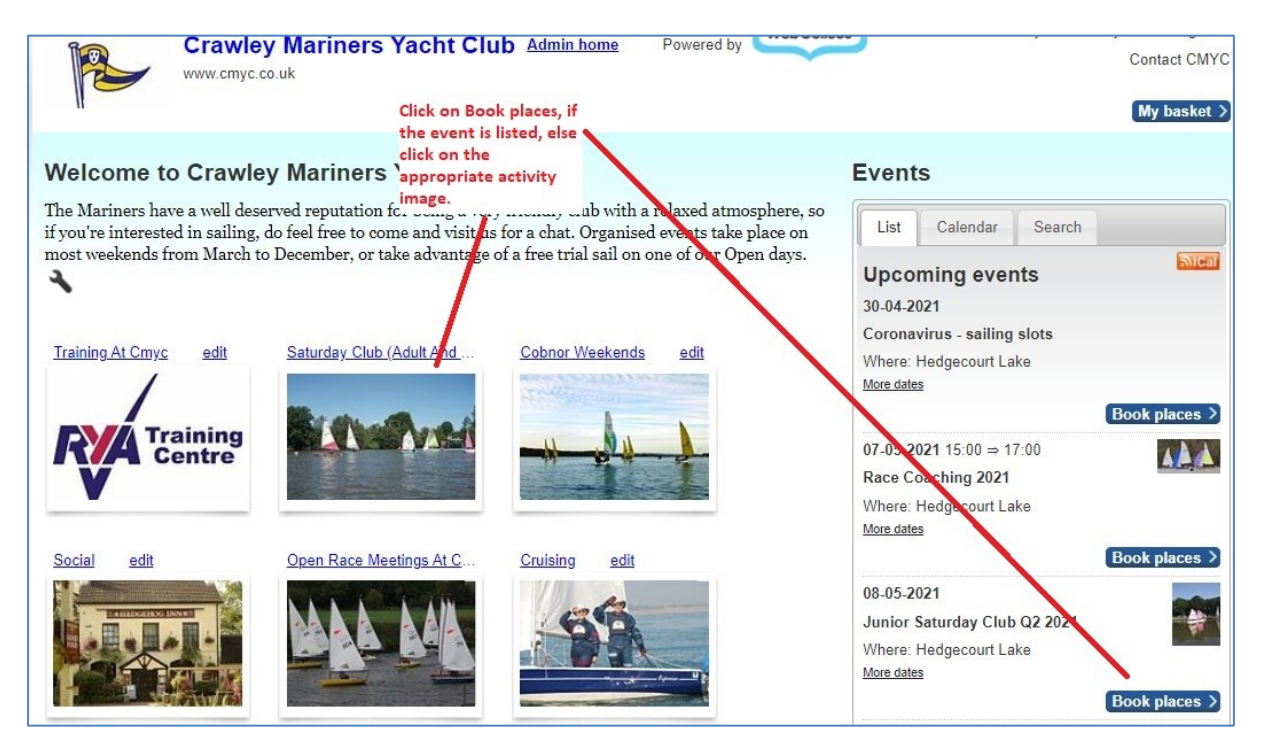

The event may be listed on the right, in which case click 'Book places', if not select one of the six activity images, e.g. Saturday Club (Adult and Junior).

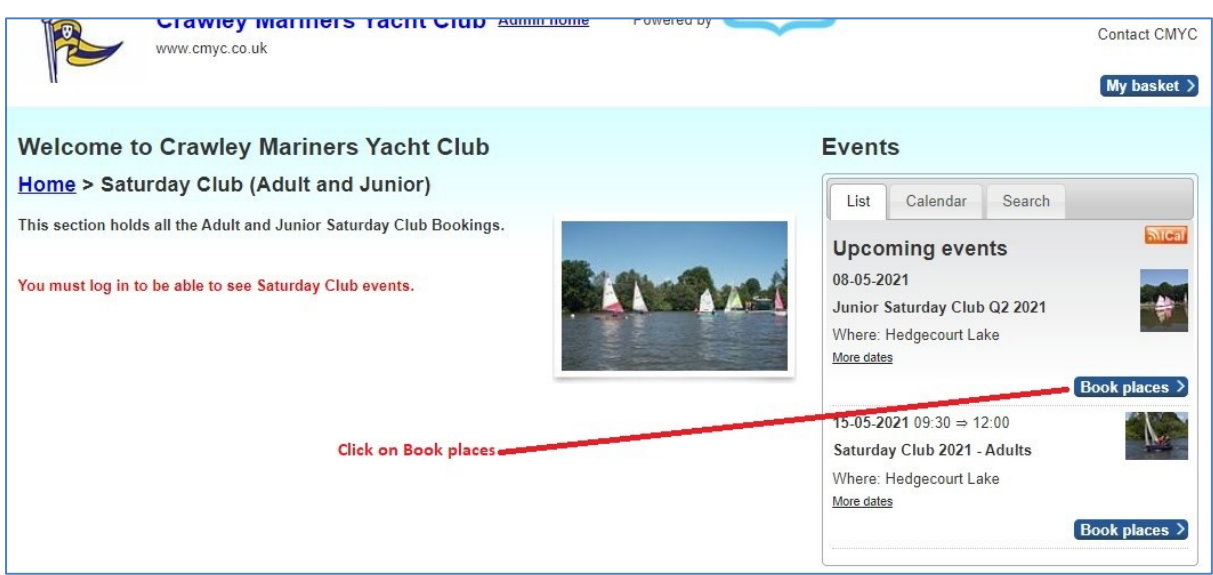

You should now be able to see the event and click 'Book places' if you have not done so previously.

## <span id="page-2-0"></span>3 Selecting a session

Having selected an event, you may then be presented with a number of options for sessions to book. Please read all the information given on the page.

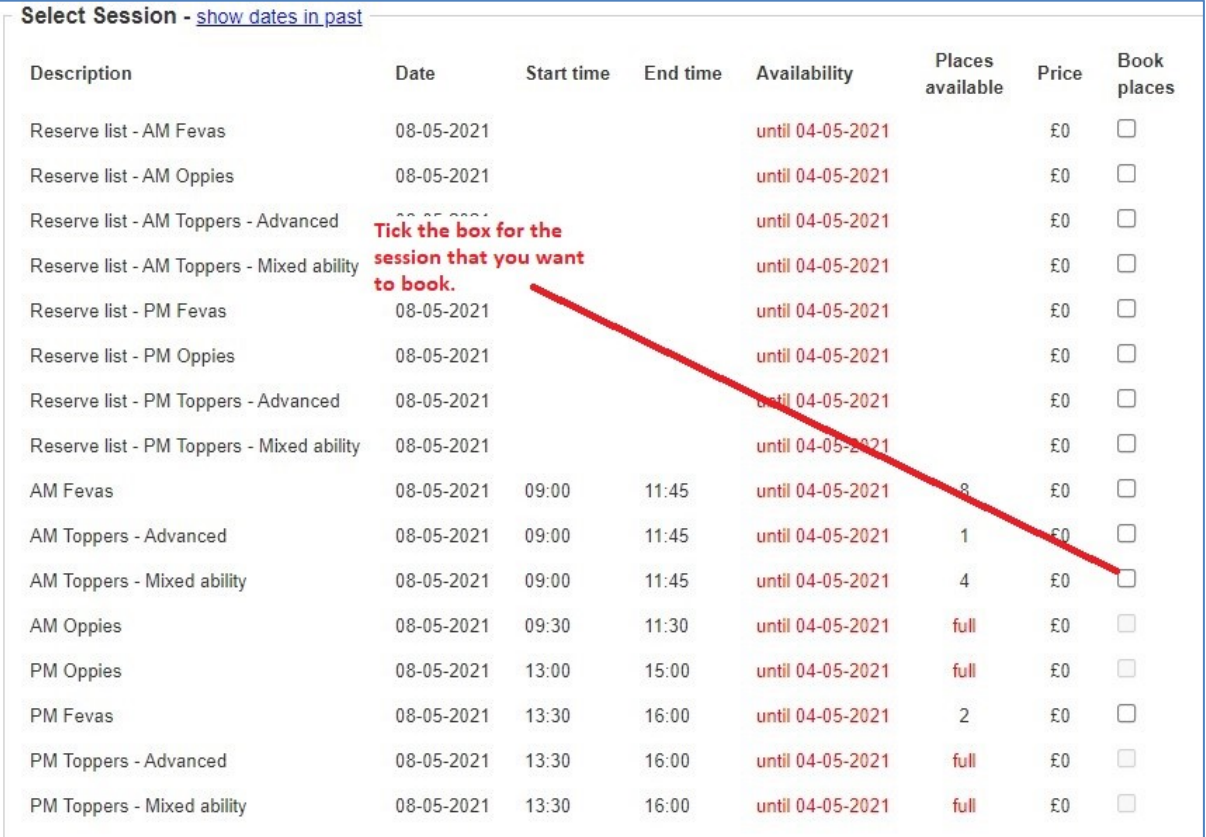

#### Click the check box for the event(s) you want to book.

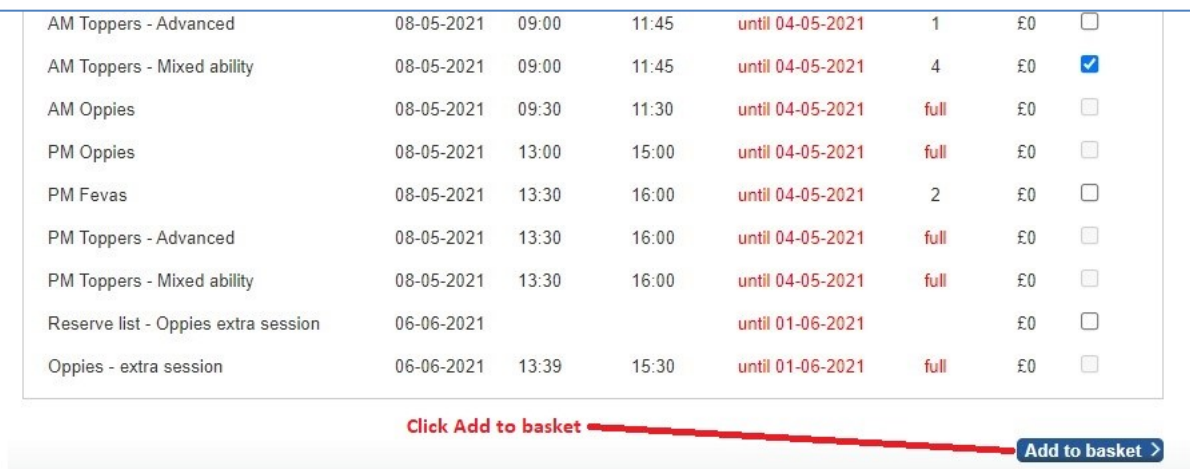

Scroll to the bottom of the page and click 'Add to basket', the basket details will show briefly:

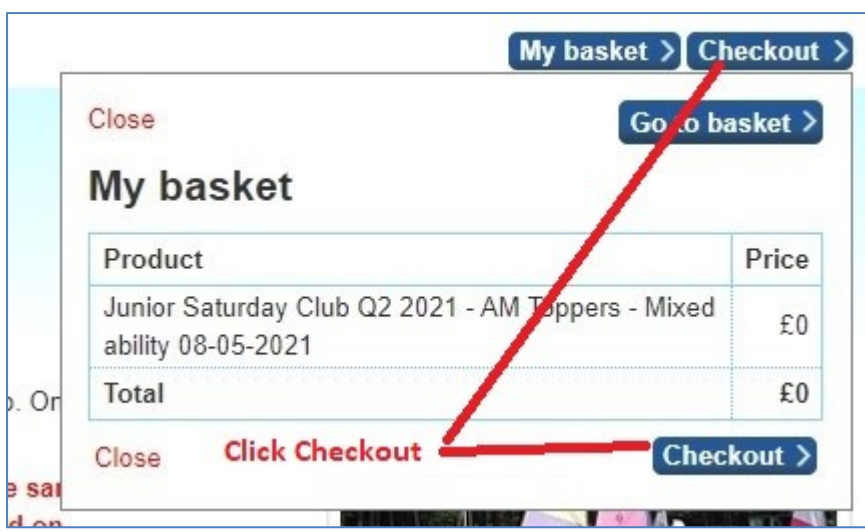

Click 'Checkout'.

### 4 Checkout

Once you have clicked on checkout a page will display your details, check that these are correct.

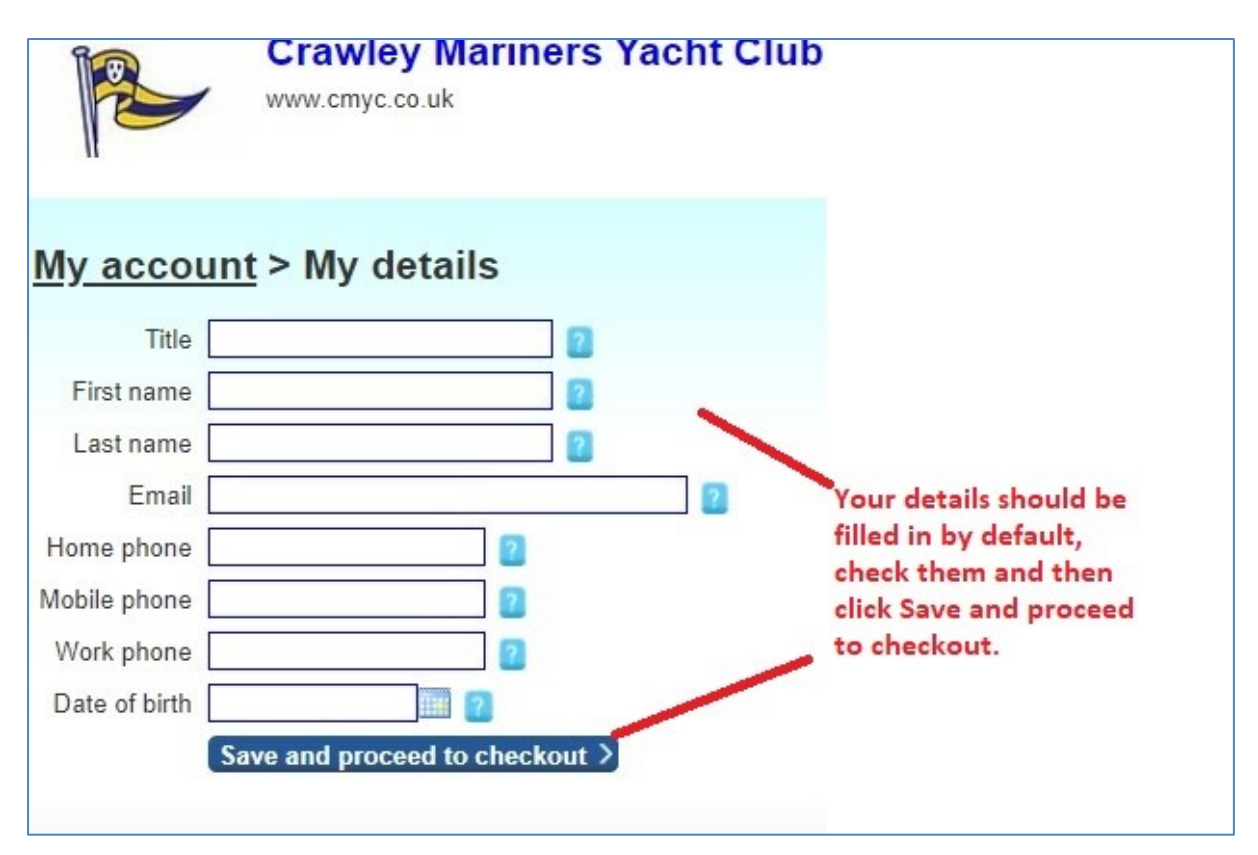

Click 'Save and proceed to checkout', this will open up the form where you must enter the details of the participant and in this case contact details. Please take care filling this in, ensure that you provide the information requested.

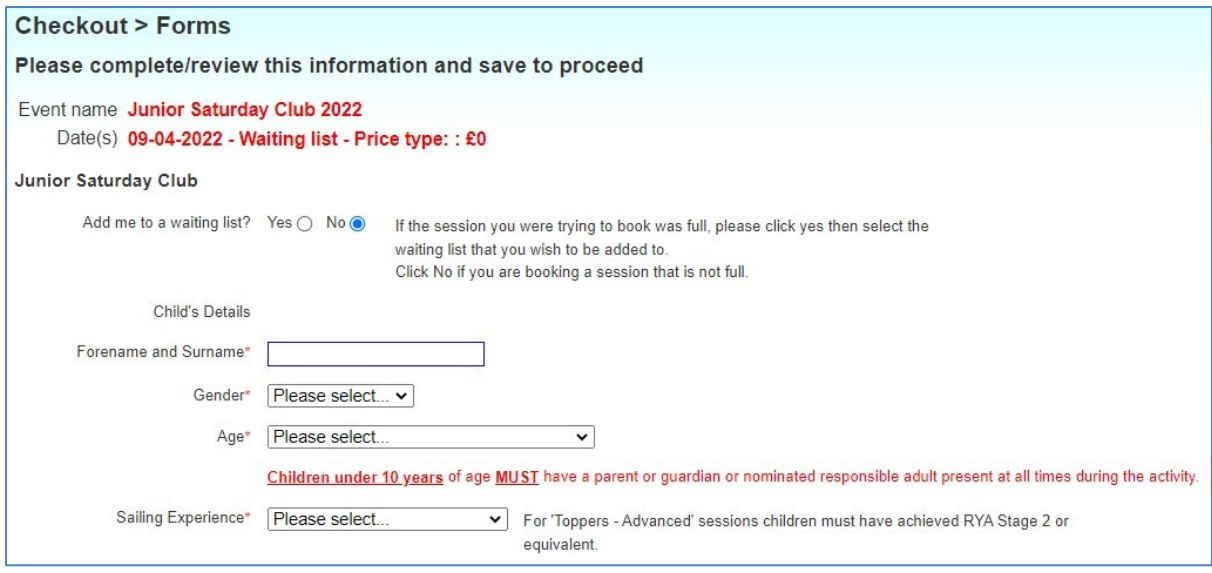

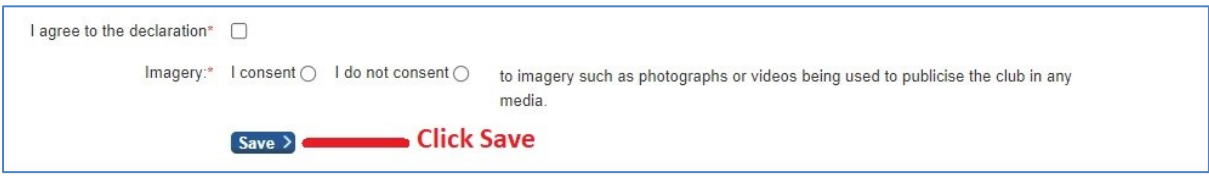

Once complete click 'Save', this will show your order, but you are not done yet! You must click 'Place order'.

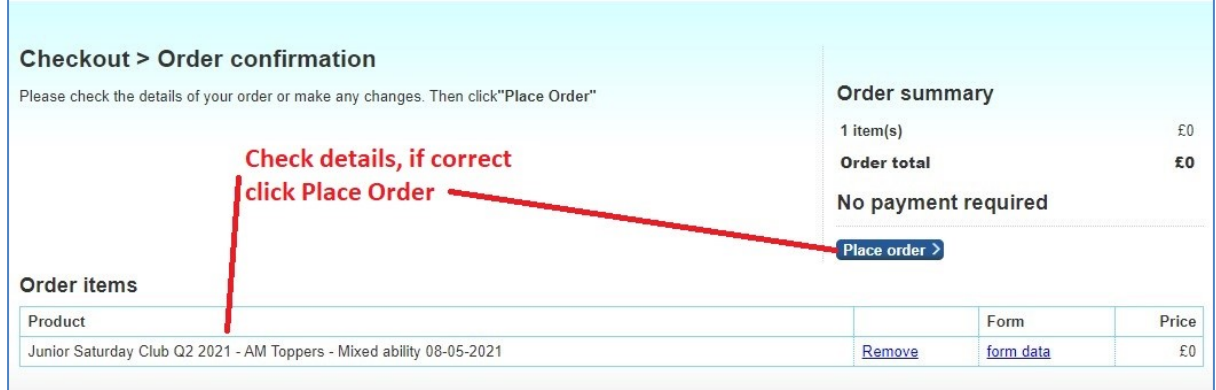

Finally, you are done, when you see 'Order success…'

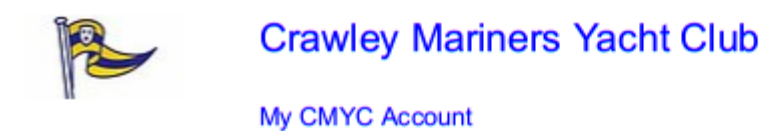

Powered by

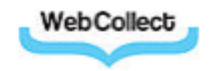

# **Order Confirmation**

Dear <your\_name>

Thank you for your order <order#> placed on: 12-03-2022 with Crawley Mariners Yacht Club.

Please find a summary and important next steps below.

#### **Tickets**

Tickets have been issued.

#### There was 1 ticket issued. View tickets. Pdf versions of the tickets are also attached to this email.

Thanks for your order. If you've booked onto a free event such as Saturday Club you will of course not have to pay and your place will immediately appear in your WebCollect account.

For other orders such as membership subscriptions or RYA courses you will receive a confirmation once payment has been processed. Don't worry if you have arranged to bring payment on the day where this has been agreed with the organiser.

Should you have any questions about the membership subscription or activity please contact either the membership secretary or event organiser whose details will be in the newsletter, a WebCollect order page or the main Website.

Thanks again.

**CMYC** 

#### **Order Items**

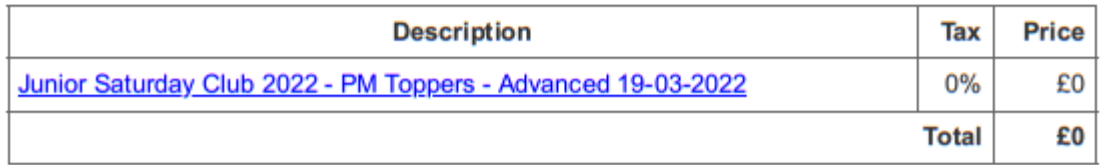

Relevant event documents are attached to this email, or downloadable from the links below.

Medical Condition Advice form.docx

#### **Item details**

#### Junior Saturday Club 2022 - PM Toppers - Advanced 19-03-2022

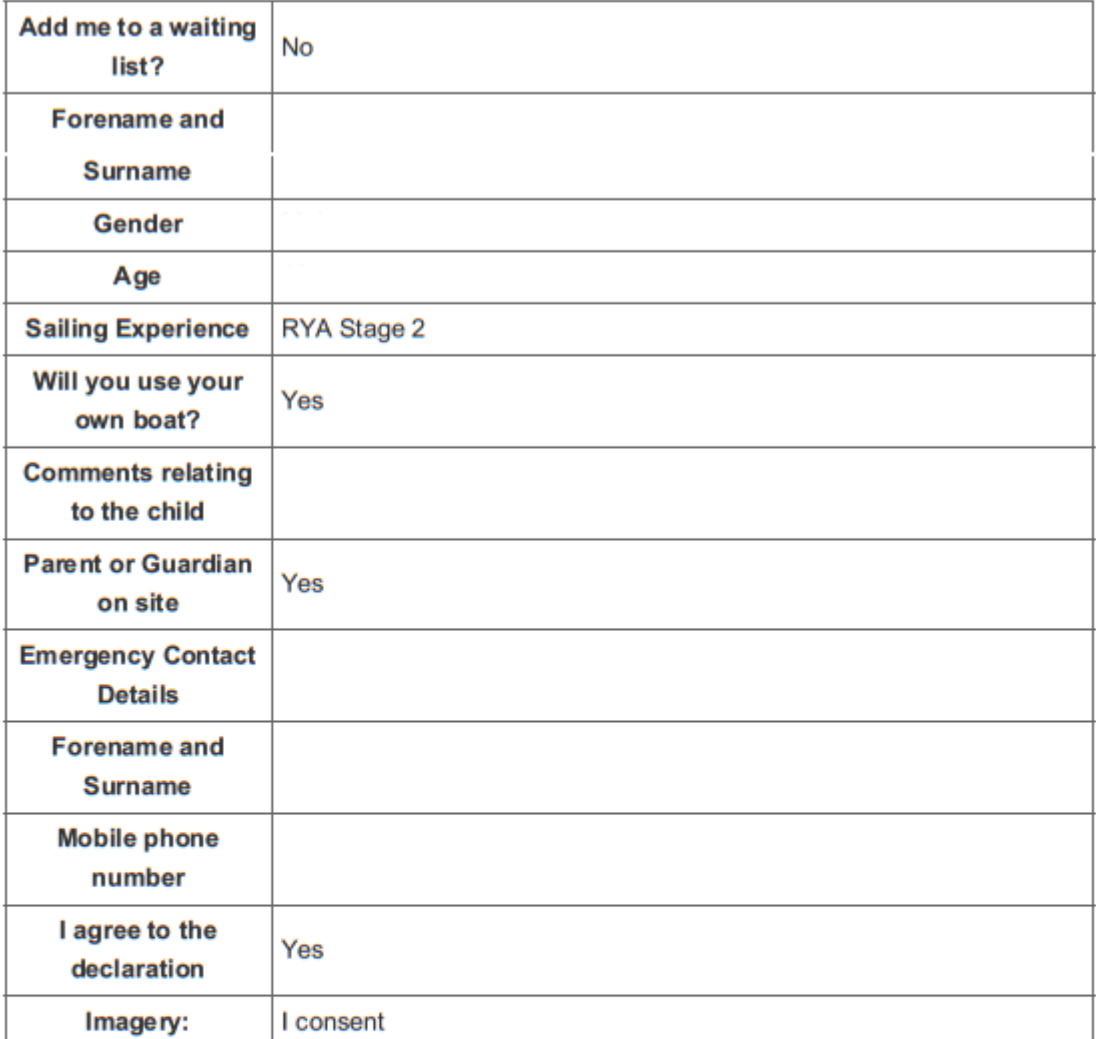

#### **Order Status**

You can check on the status of your order, by going toMy Ordersin your account.

#### **Questions**

If you have any questions in relation to this order, or the items it relates to, please contact your erganisation at memberchip.cmyo@gmail.com .-

For questions relating to this order email the contact on the WebCollect event page

This email has been sent to you by WebCollect on behalf of Crawley Mariners Yacht Club. WebCollect is a software product for clubs, societies and small businesses. WebCollect is a trading name of Open Brackets Limited, registered number 04559247. Address: 1 Powell Road, Poole BH14 8SG.

If you do not wish to receive such emails please contact Crawley Mariners Yacht Club at membership.cmyc@gmail.com or reply to this email.

# 5 Confirmation email

Once completed you will receive a confirmation email, if you don't you have probably not completed the booking correctly. For many events there will be a consent form attached to the email, if so you must complete this and bring it with you to the event. Currently we are asking that you collect it at the end of the event. Always ensure that your consent form details are current.

There may also be guidance or instructions attached to the email please read these.

# 6 Cancellation

There is no facility for you to cancel an event, this has to be done by an administrator. If you need to cancel you can see who the organiser is on the event page, contact then as soon as possible.

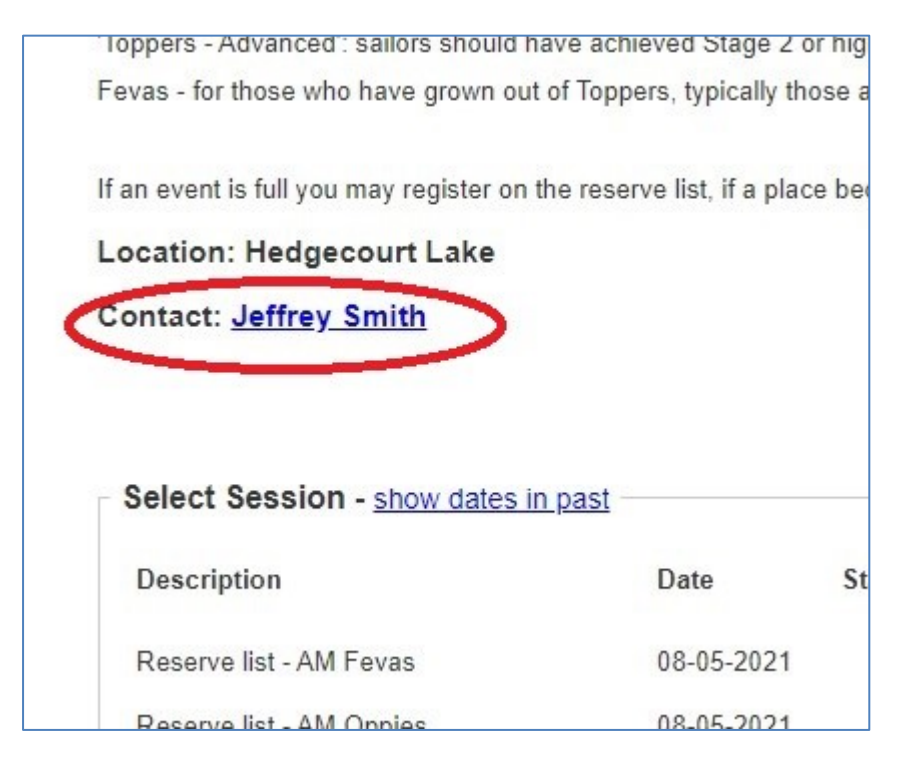

# 7 Need further help?

If you still have a problem, please contact Jeff Smith [\(jeffnsmith76@gmail.com\)](mailto:jeffnsmith76@gmail.com).